## **Инструкция для родителей по сертификатам**

Подача заявки на получение сертификата персонифицированного финансирования дополнительного образования происходит автоматически при подаче заявки на программу, по которой доступна оплата сертификатом, на сайте Навигатора дополнительного образования https://dopobr.petersburgedu.ru/

Программы, которые могут быть получены за счет социального сертификата отмечены специальным значком зеленого цвета «Оплата сертификатом» в каталоге кружков и секций (https://dopobr.petersburgedu.ru/programs/). Для ознакомления со всеми программами также можно использовать фильтр «Доступна оплата сертификатом» в левой части страницы.

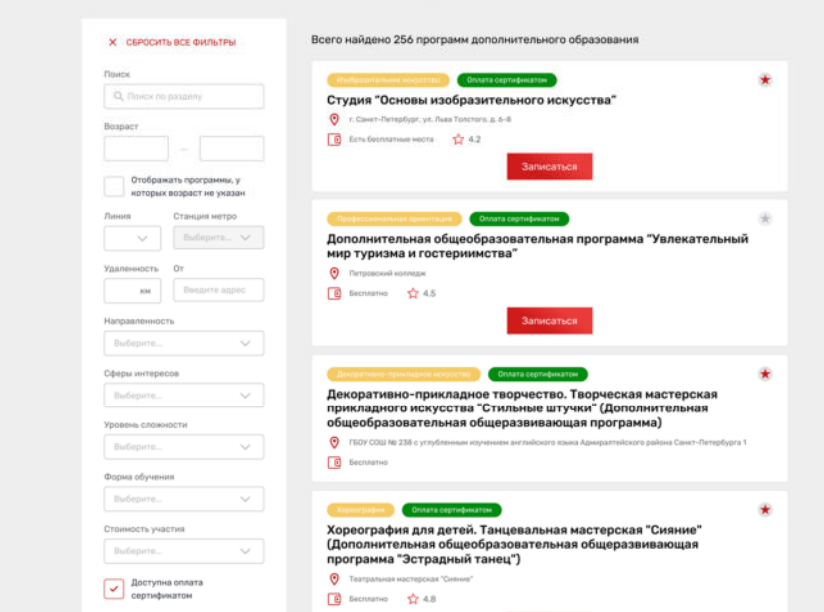

При подаче заявки на программу необходимо отметить галочкой поле «Использовать оплату сертификатом» и заполнить все обязательные поля, которые отобразятся на форме подачи заявки:

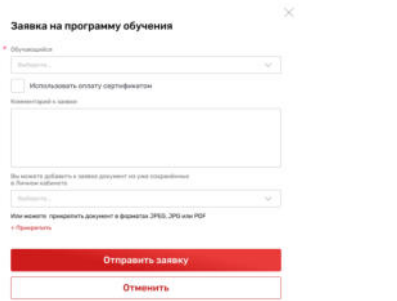

После заполнения всех полей нажмите кнопку «Отправить заявку». Заявка на получение сертификата формируется автоматически.

**Добавлено примечание ([U1]):** Орфографическая ошибка: . .<br>Обреобразовательная программ **Добавлено примечание ([MOU2]):** исправлено

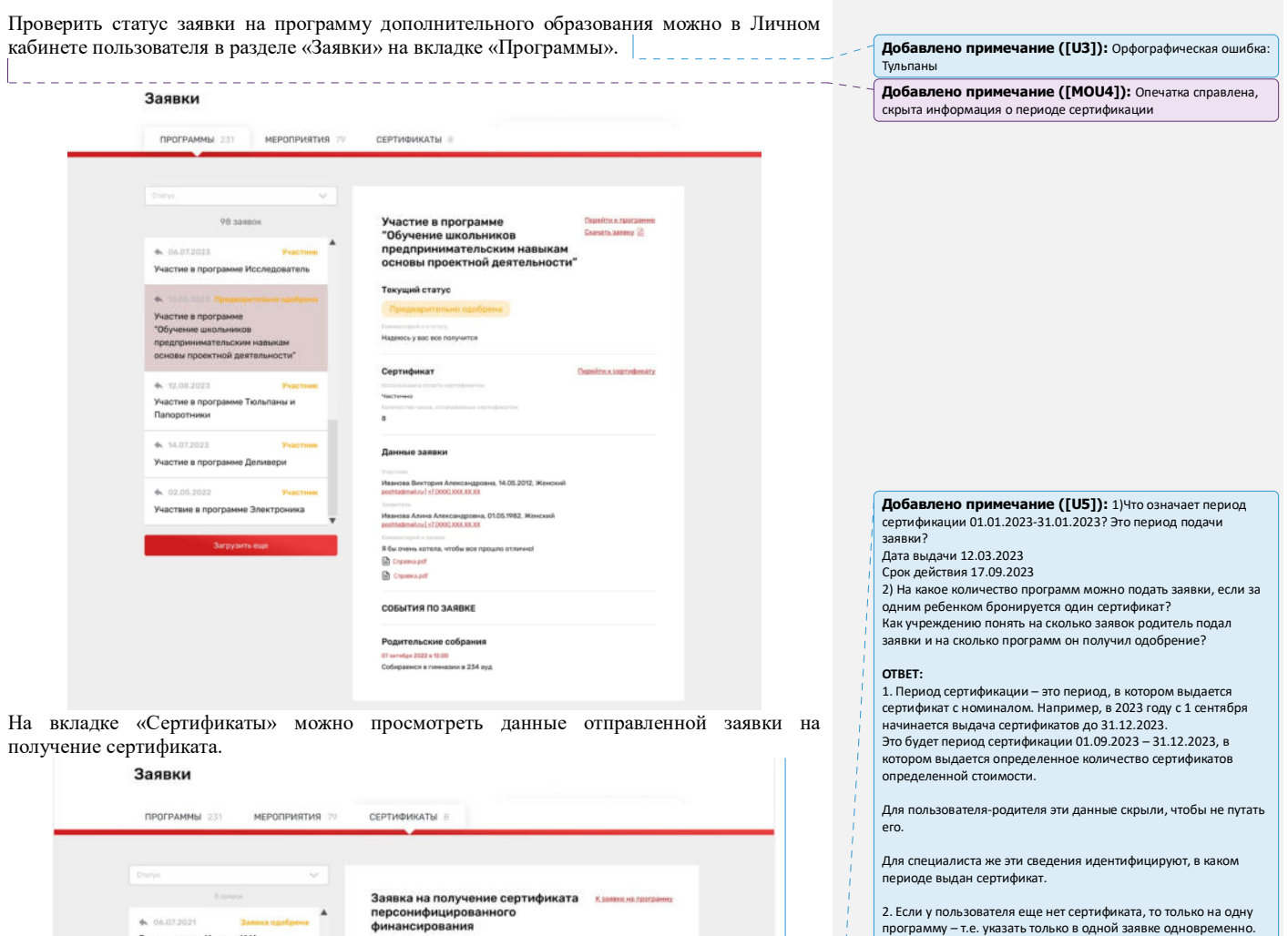

Перейти к сертификату

.<br>Заявка на имя Иванов И.И.

.<br>Заявка на имя Иванов И.И.

.<br>Заявка на имя Иванов И.И.

е. состават<br>Заявка на имя Иванов И.И.

.<br>Заявка на имя Иванов И.И.

...<br>Заявка на имя Иванов И.И.

**Barny** 

6.06.07.2021

 $46.0$ 

.<br>Текущий статус

**Данные заявки** 

-<br>Внутри предское ж

Сертификат

1235543534 12.03.2023

17.09.2023

Заявка одобрена

.<br>Diawazar Banerheia Anecomesi

2. Если у пользователя еще нет сертификата, то только на одну программу – т.е. указать только в одной заявке одновременно. Если эта заявка будет отклонена/отозвана, то пользователь сможет подать следующую заявку.

Если у пользователя уже есть сертификат, то одновременно<br>можно подать заявки на программы, совокупный объем которых<br>не превышает количество свободных (не использованных для<br>оплаты и не забронированных) часов на сертификат

Поэтому учреждение видит, есть ли у пользователя сертификат или нет его. И может руководствоваться этим принципом.

**Добавлено примечание ([ММ6]):** Дополнительно: может ли сложиться ситуация, при которой родителем будет подано<br>несколко заявок на разные программы с оплатой сертификатом<br>(до момента одобрения одной из заявок)? Или система<br>блокирует возможность подать еще одну заявку на прог использовнием сертификата, пока не отклонена предыдущая?

ОТВЕТ: отвечено выше.

При зачислении обучающегося на программу дополнительного образования (изменении статуса заявки на «Участник») в Личном кабинете будут отображаться сведения о присвоенном сертификате.

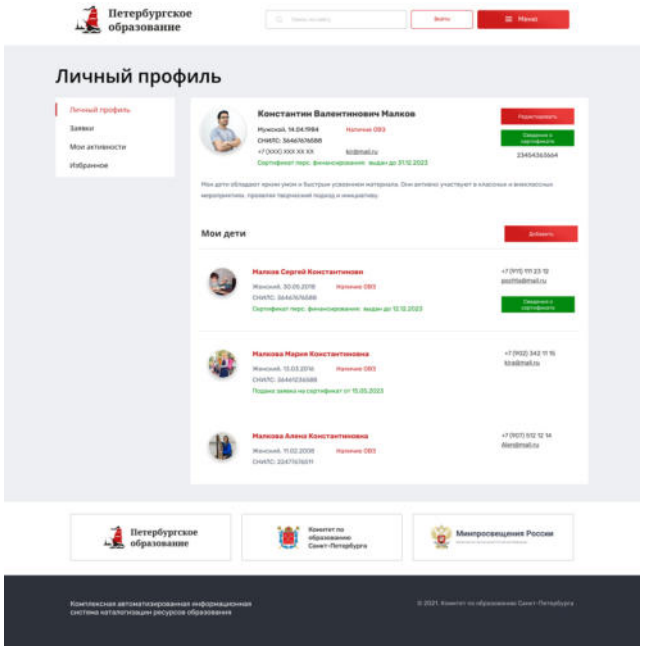

Для просмотра сведений о выданном сертификате необходимо нажать на кнопку «Сведения о сертификате» напротив обучающегося, которому выдан сертификат.

Просмотр сведений о сертификате

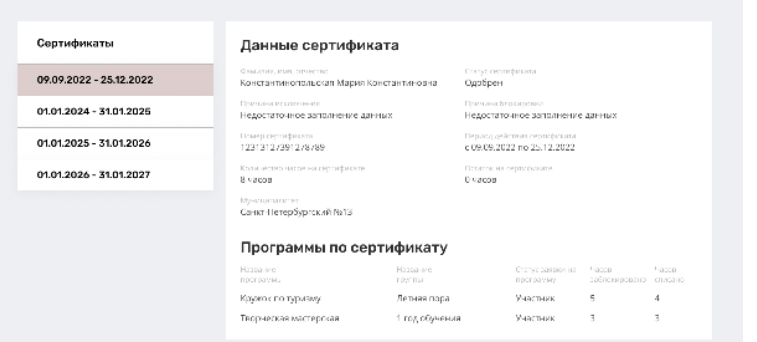